# **[Send a SMS Message from Apex](https://www.sms-magic.co/docs/developers/knowledge-base/send-a-sms-message-from-apex/)**

#### **Prerequisites**

The developer will need proficiency in:

- Salesforce.com Object model
- Apex Programming

The APIs' can be worked on via this [link](https://api.sms-magic.com/doc/)

Apex is a strongly-typed, object-oriented programming language that allows developers to execute flow and transaction control statements on the Salesforce Lightning Platform server, together with calls to the API.

## **Object & Fields Information**

There is a custom object in the SMSMagic Interact Managed package known as SMS History, and the corresponding API name is smagicinteract smsMagic c. This object stores SMS message data. Considering the need for complex customization for implementing various business workflows, we have provided a simple way to send SMS from Apex code.

The following table contains fields that must be populated to successfully send messages from Apex:

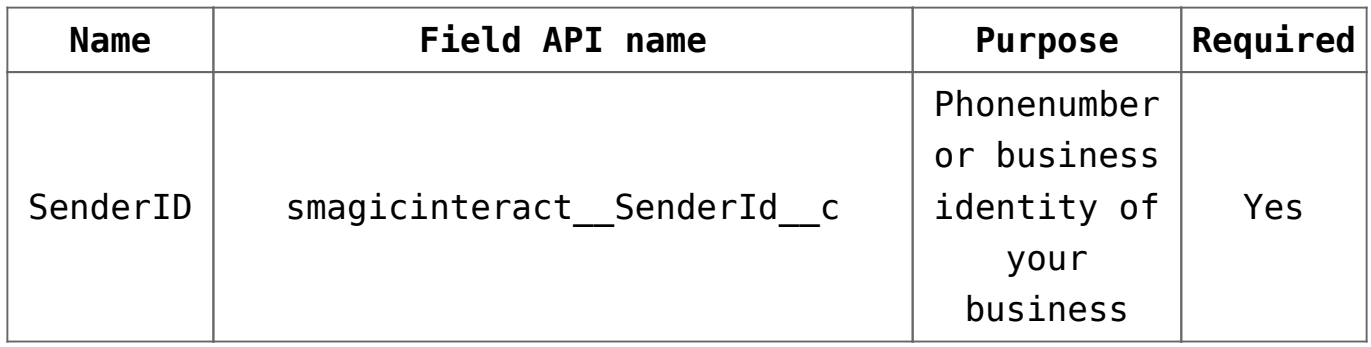

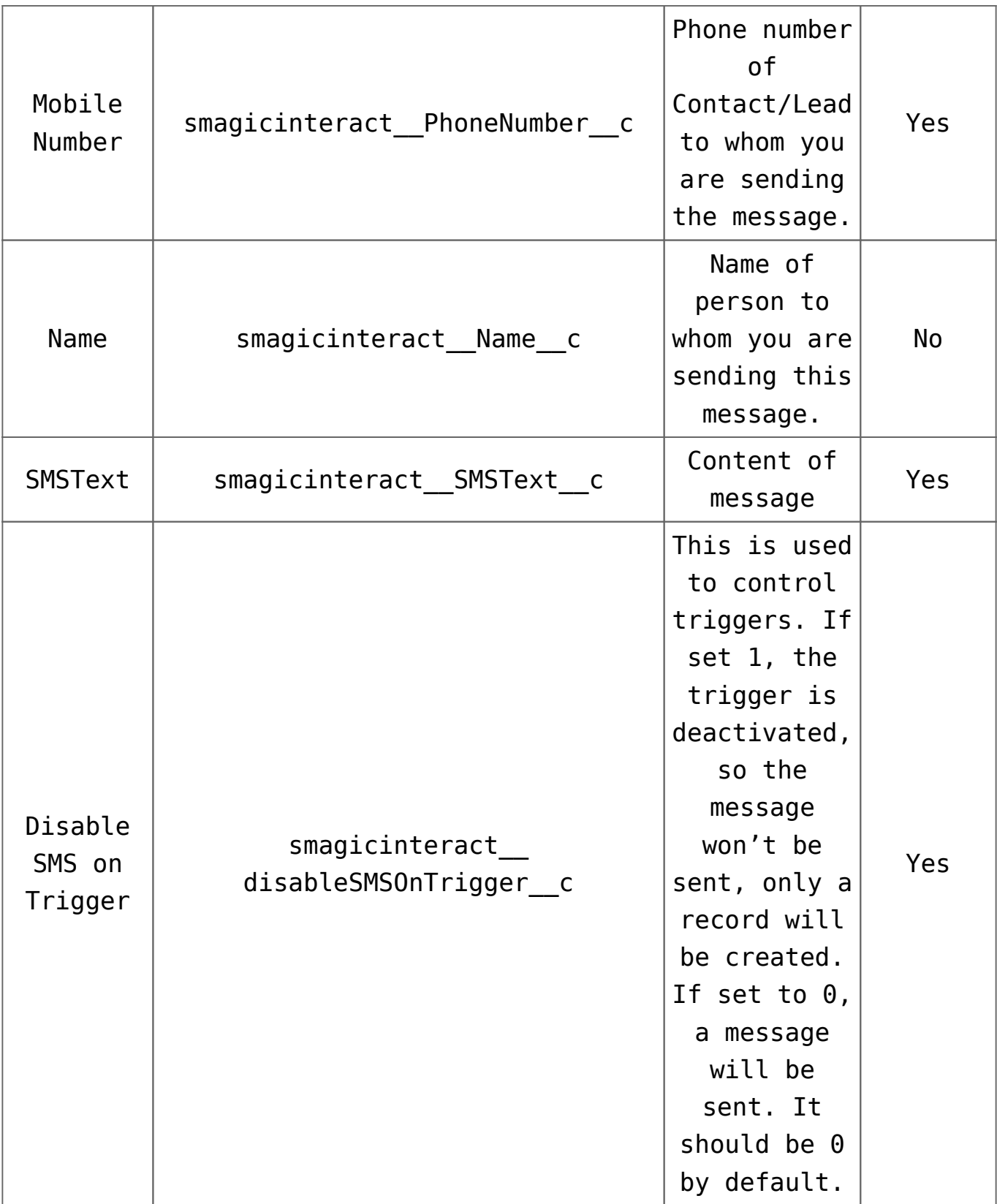

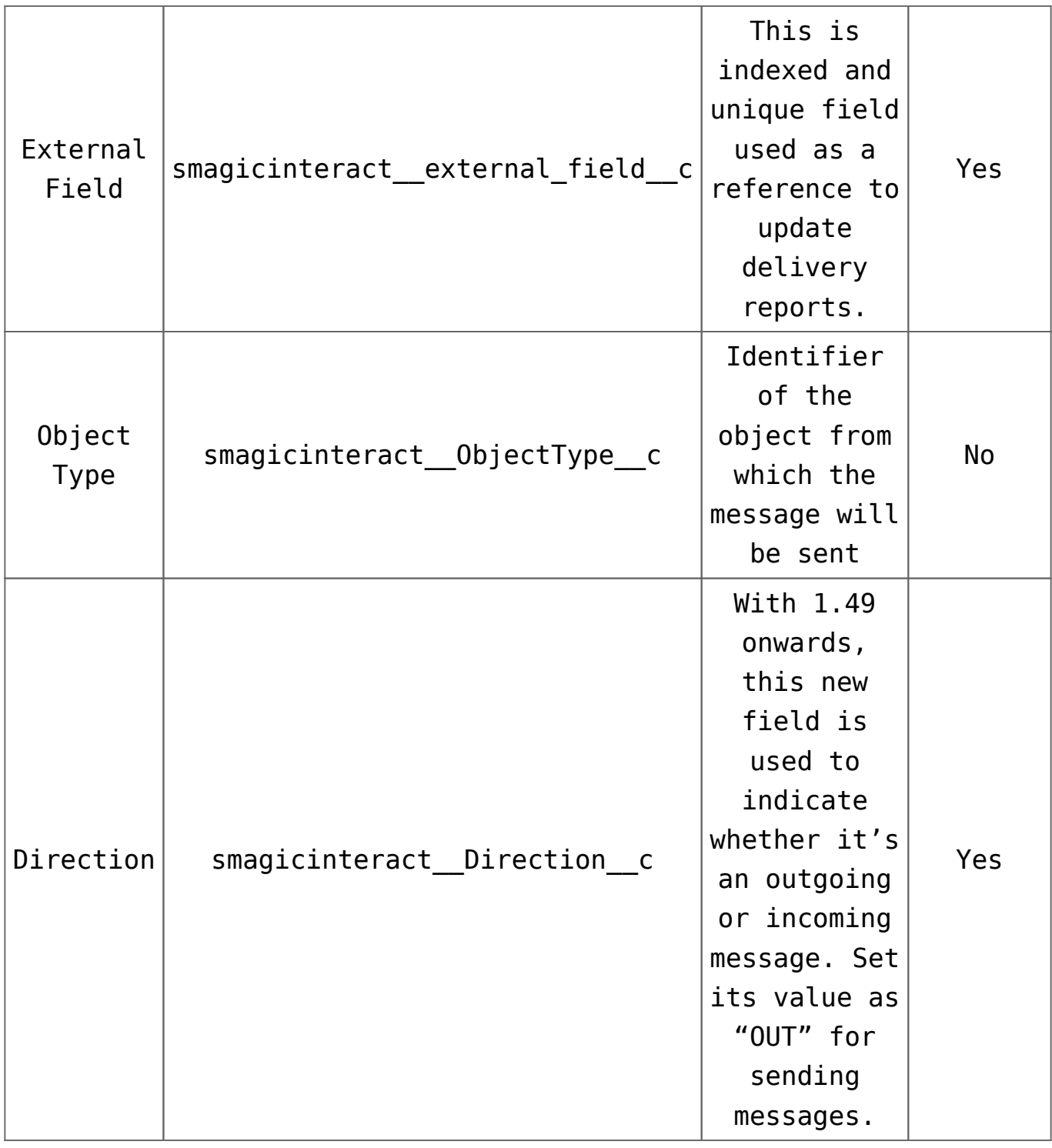

#### **Send an SMS message from Apex code**

The developer would first create an instance of the **SMS History** object, populate all required fields, and then insert the instance of that object using a database insert. SMS-Magic provides a custom trigger that will (a) execute after the insertion of the record and (b) send out messages to the **Mobile Number**. The trigger will also populate other fields in the **SMS History** object instance with default values.

This sample code sends SMS messages. Feel free to copy it and modify it according to your environment.

```
List smsObjectList = new List ();
String senderId = 'smsMagic'; // Please replace the 'smsMagic'
with your relevant sender ID.
String templateText = 'test SMS by Screen Magic'; // you can
fetch the template text by querying the record on
smagicinteract SMS Template c object
smagicinteract__smsMagic__c smsObject = new
smagicinteract smsMagic c();
smsObject.smagicinteract SenderId c = senderId;
smsObject.smagicinteract PhoneNumber c =
contact.MobilePhone;
smsObject.smagicinteract Name c = contact.Name; // records
name
smsObject.smagicinteract__ObjectType__c = 'Contact'; // record
type
smsObject.smagicinteract disableSMSOnTrigger c = 0; // this
field either be 0 or 1, if you specify the value as 1 then sms
will not get send but entry of sms will get create under SMS
History object
smsObject.smagicinteract external field c =
smagicinteract.ApexAPI.generateUniqueKey();
smsObject.smagicinteract SMSText c = templateText;
smsObjectList.add(smsObject);
Database.insert(smsObjectList, false);
```
### **Troubleshooting**

If you encounter any problems, consider the following:

- Ensure that your code is not invoked from a scheduled method of any other trigger.
- A user on whose behalf this code is executed must have permission to use **SMS History** objects.